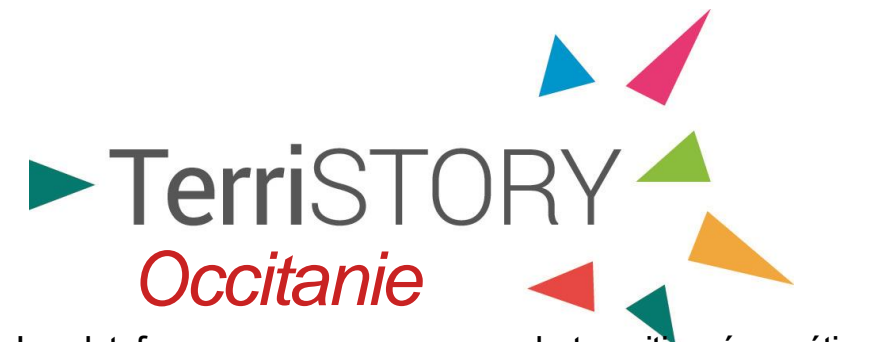

La plateforme pour accompagner la transition énergétique et écologique dans les territoires !

# **Webinaire de présentation**

6 février 2024

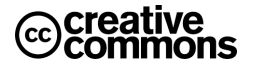

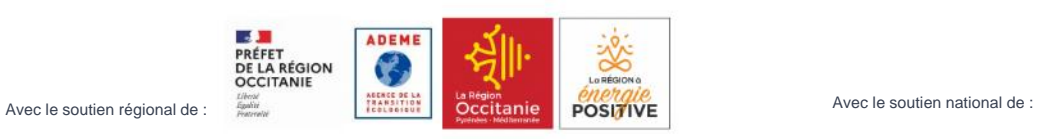

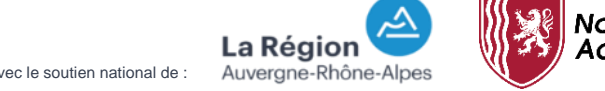

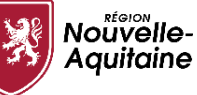

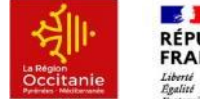

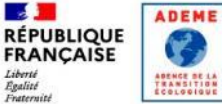

## **Pour un webinaire en toute sérénité…**

## **Pour une visio conférence en toute sérénité…**

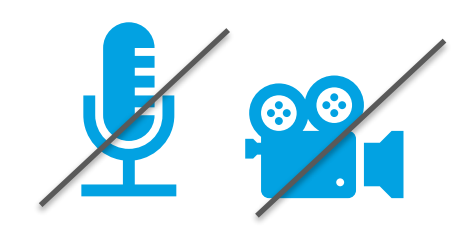

**couper vos micros et vos caméras** 

pendant le webinaire pour éviter les bruits externes durant les interventions et réduire la bande passante

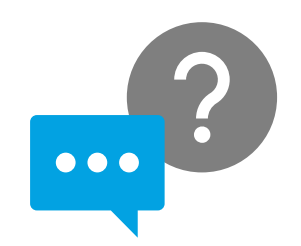

**N'hésitez pas à poser des questions**  directement **sur le Tchat**  (onglet « converser ») pendant les interventions

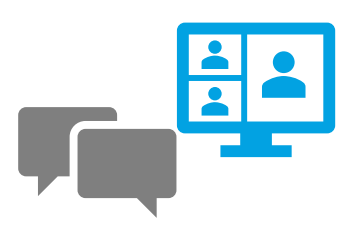

Des temps d'échanges dédiés sont prévus : merci de **donner votre nom avant d'intervenir** à l'oral

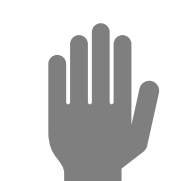

**Lever la main avec la fonction Teams pour demander la parole !**

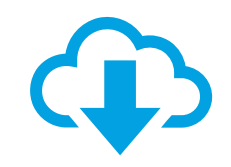

Le webinaire **sera enregistré.** 

# **Programme**

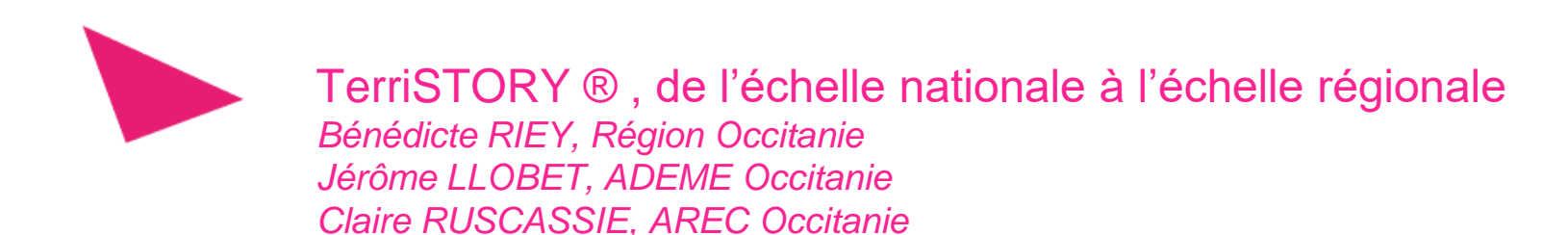

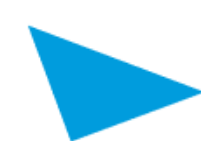

Présentation de la plateforme *Isabelle ESTEULLE, AREC Occitanie*

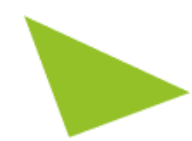

*Les conditions générales d'utilisation de TerriSTORY Occitanie Isabelle ESTEULLE, AREC Occitanie*

*En support pour le bon déroulé du webinaire : Valérie HEMAT et Emilie DUFRESNE, AREC Occitanie*

# **Programme**

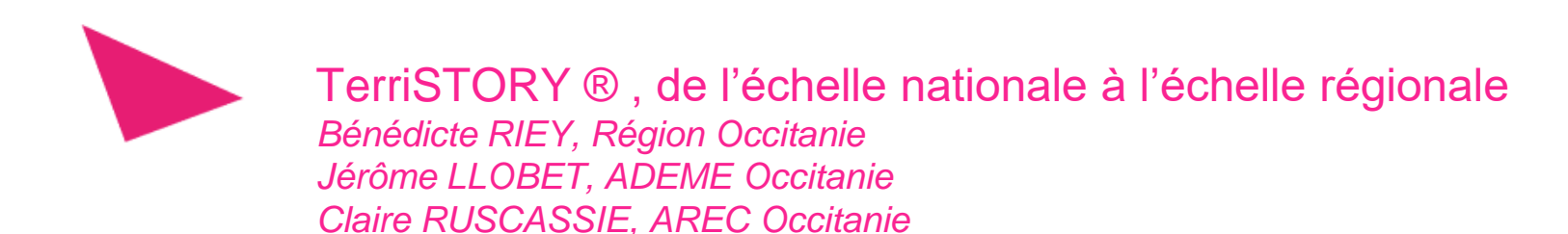

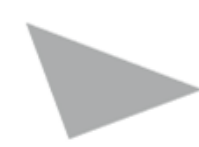

Présentation de la plateforme *Isabelle ESTEULLE, AREC Occitanie*

*Les conditions générales d'utilisation de TerriSTORY Occitanie Isabelle ESTEULLE, AREC Occitanie*

*En support pour le bon déroulé du webinaire : Valérie HEMAT et Emilie DUFRESNE, AREC Occitanie*

## **TerriSTORY ® , de l'échelle nationale à l'échelle régionale**

## **Bénédicte RIEY**

Chargée de projet Transition Energétique et Territoires DITEE Région Occitanie

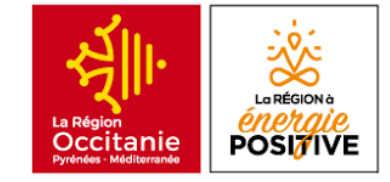

## **Jérôme LLOBET**

Coordinateur du Pôle Territoires Durables ADEME Occitanie

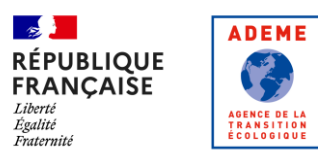

## **Claire RUSCASSIE**

Directrice Opérationnelle Ingénierie de la Transition AREC Occitanie

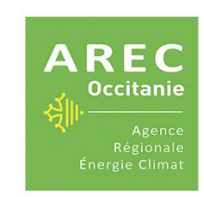

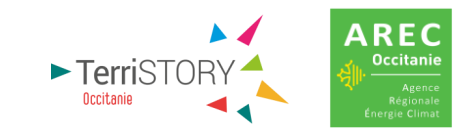

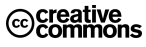

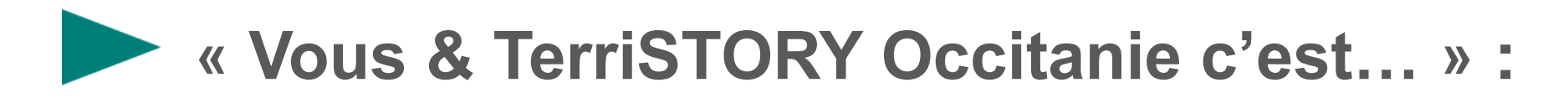

## **Bénédicte Riey**

Chargée de projet Transition Energétique et Territoires DITEE Région Occitanie

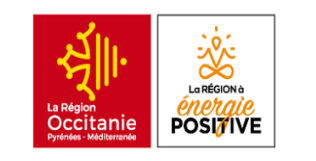

## **Région à énergie positive**  REPOS

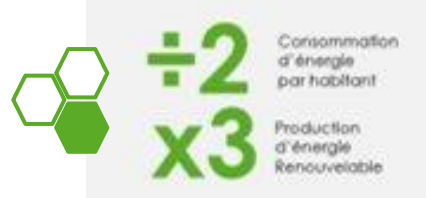

## PILOTER LA MISE EN PLACE D'ACTIONS PORTEES PAR LES TERRITOIRES

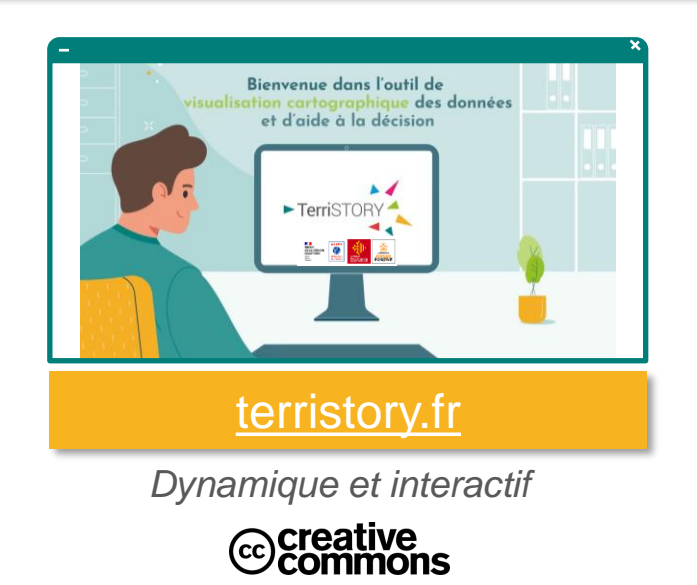

VISUALISATION DE DONNÉES PROSPECTIVE TERRITORIALE AIDE À LA DÉCISION

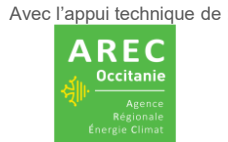

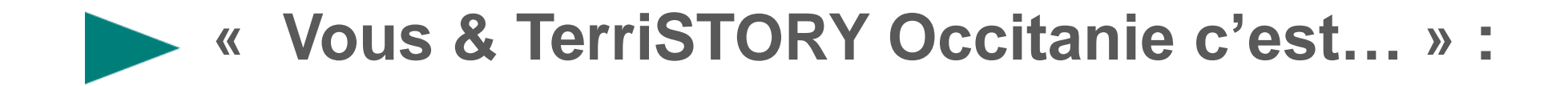

## **Jérôme Llobet**

Coordinateur du Pôle Territoires Durables ADEME

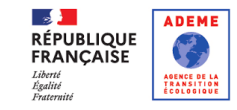

## SERVICE PUBLIQUE NUMERIQUE D'APPUI A LA PLANIFICATION ECOLOGIQUE

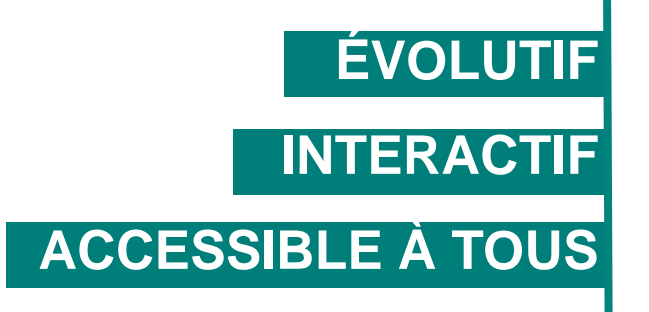

VISUALISATION DE DONNÉES AIDE À LA DÉCISION

PROSPECTIVE TERRITORIALE

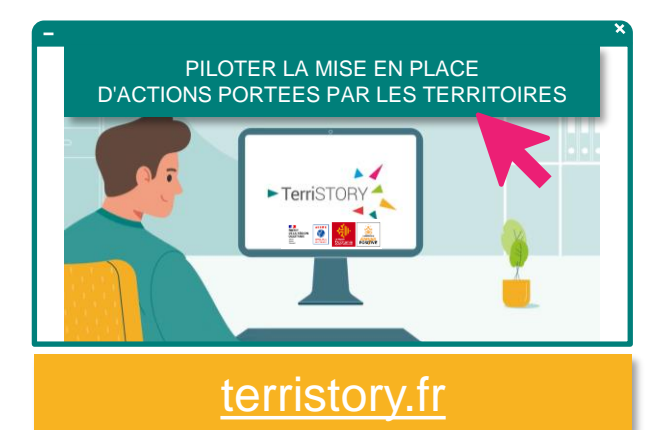

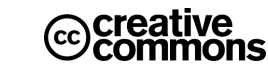

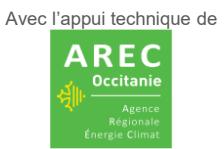

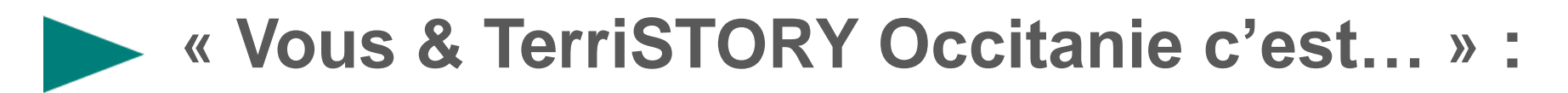

## **Claire Ruscassie**

Directrice Opérationnelle Ingénierie de la Transition

**L'AREC partenaire dès 2019** dans le cadre d'un consortium national **Un outil à l'écoute de ses usagers**

et en évolution permanente avec une approche:

- Centrée utilisateurs et cas d'usages
- Partenariale et collaborative

### Les partenaires nationaux

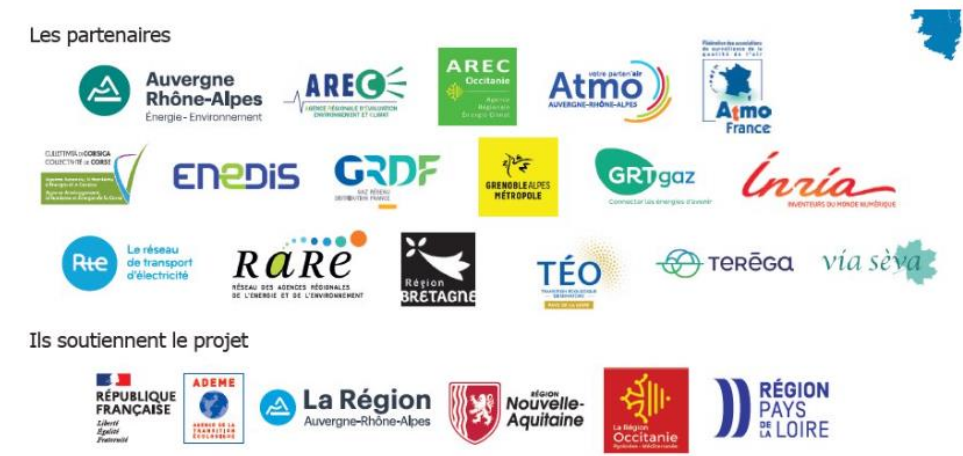

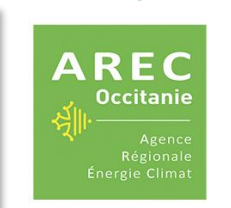

Un outil porté par l'AREC : **Pour la mise en place d'un service public régional de la donnée pour la transition territoriale**

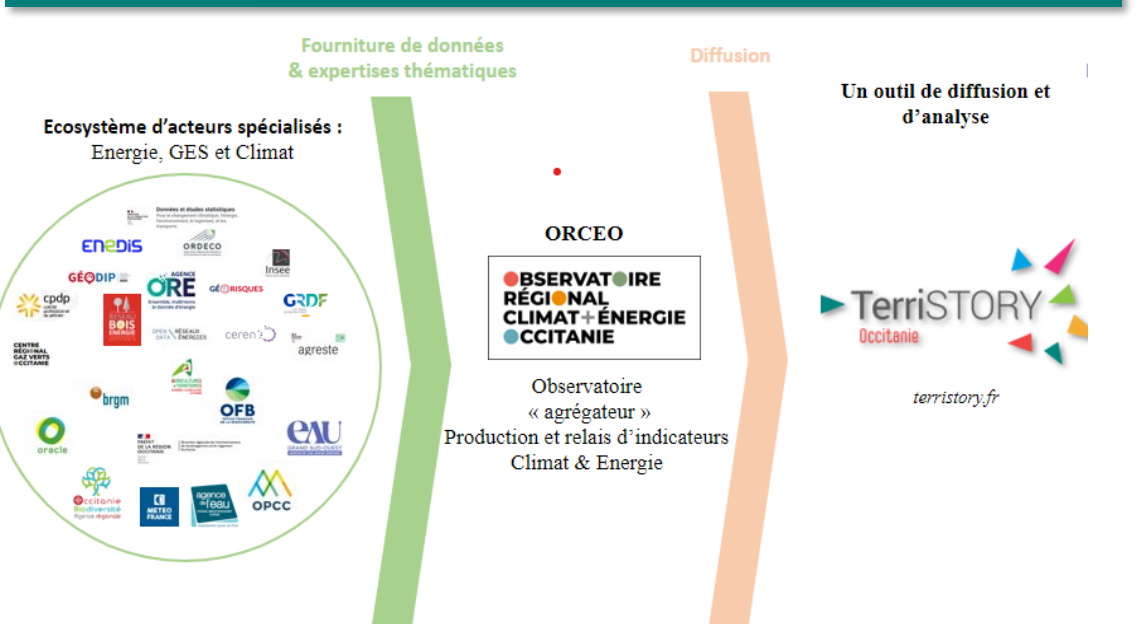

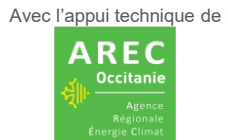

+ bientôt l'Association des Maires ruraux de France

## **Outils de diffusion et d'analyse en région Occitanie**

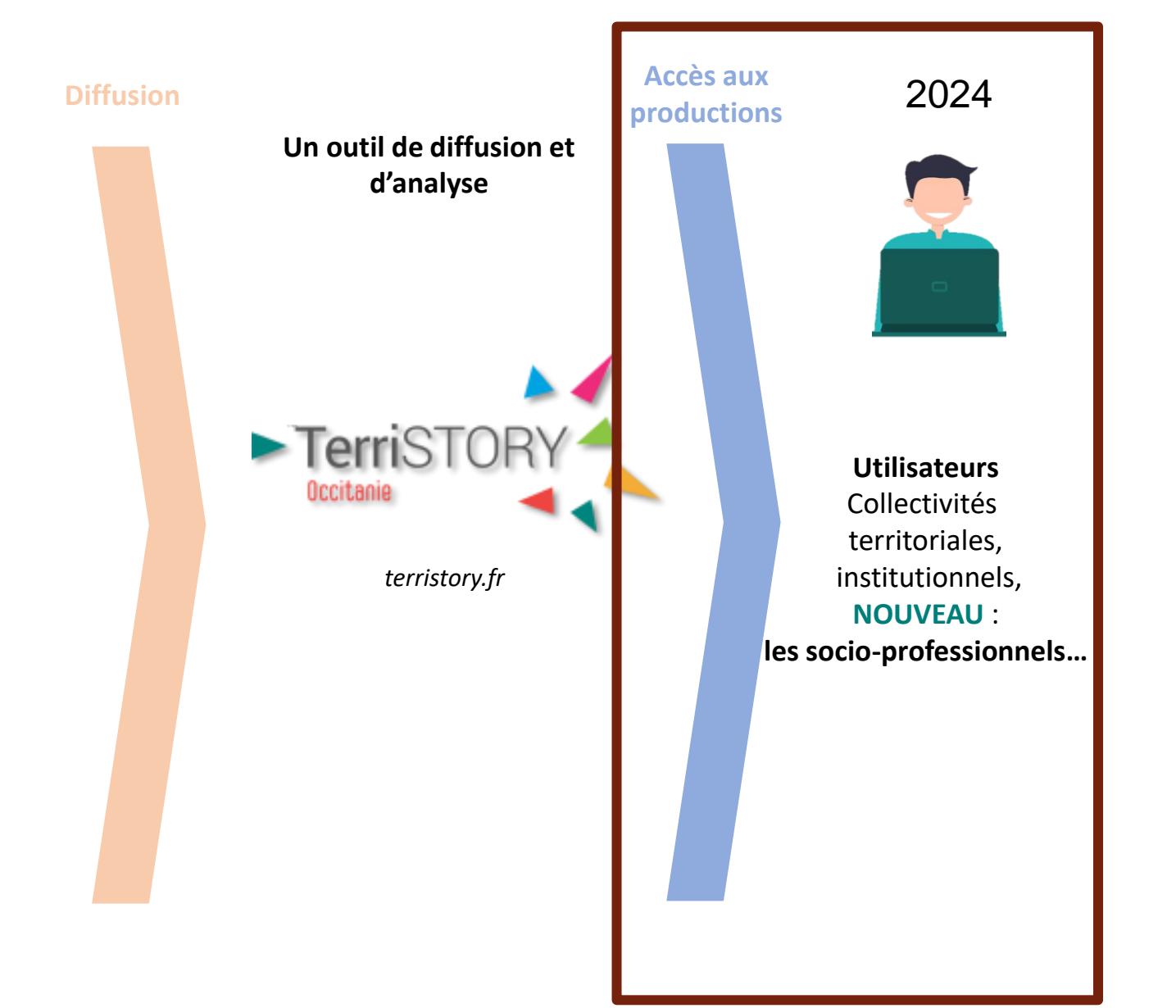

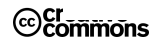

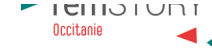

# **Programme**

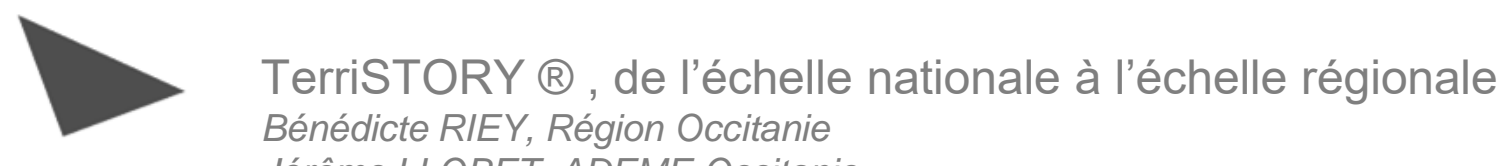

*Jérôme LLOBET, ADEME Occitanie Claire RUSCASSIE, AREC Occitanie*

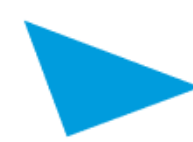

Présentation de la plateforme *Isabelle ESTEULLE, AREC Occitanie*

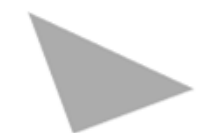

*Les conditions générales d'utilisation de TerriSTORY Occitanie Isabelle ESTEULLE, AREC Occitanie*

*En support pour le bon déroulé du webinaire : Valérie HEMAT et Emilie DUFRESNE, AREC Occitanie*

# **TERRISTORY®OCCITANIE**

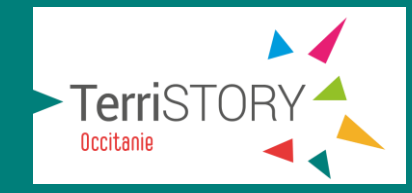

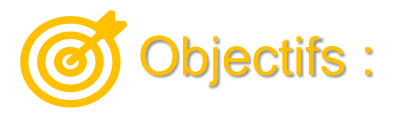

**- Connaître un territoire** en vulgarisant et rendant accessible à tous, les données en lien avec la transition écologique, énergétique et solidaire

**- Écrire une nouvelle page de son histoire** en définissant une trajectoire à la hauteur des enjeux

**- Relever le défi ensemble** avec une dimension pédagogique et logique de projet de territoire partagée

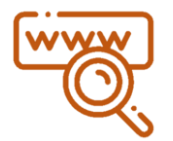

Site internet https://arec-occitanie.terristory.fr/

Pour créer un compte https://arec-occitanie.terristory.fr/Subscribe

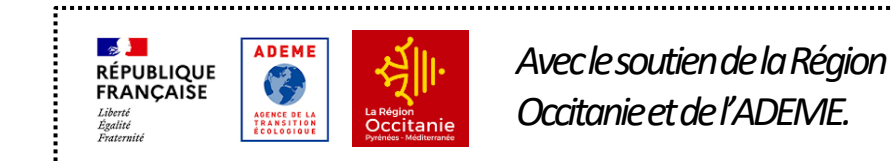

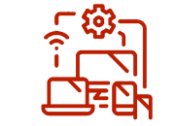

## Contenus :

- un **outil de connaissance** : un site internet de visualisation cartographique de données et d'indicateurs

- un **outil de modélisation prospectif** qui propose une mise en adéquation des approches "top down" et "bottom up"

- un **outil de pilotage** et d'aide à la décision des politiques territoriales et régionales de transition

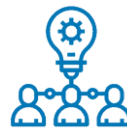

## Évolutif et co-construit :

- un **objet évolutif et co-construit** avec les institutions et les usagers à travers le club des utilisateurs notamment

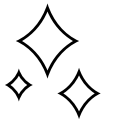

## Nouveau :

- Conserver l'**historique** des stratégies des territoires que vous accompagnez
- Créer vos **tableaux de bord personnalisés**

**www.arec-occitanie.fr**

## **Les territoires l'ont dit à propos de TerriSTORY**

*"outil numérique et cartographique permettant de visualiser son territoire et les impacts de ses politiques"*

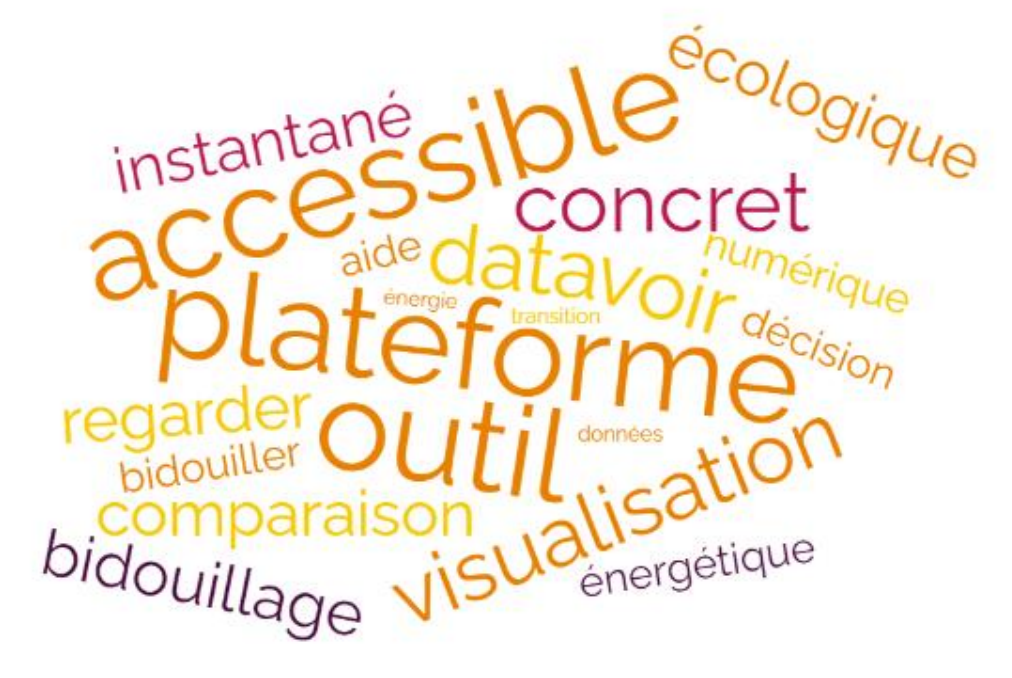

### **Le « » : L'instantanéité et la facilité d'accès**

*"Permet de réaliser et de voir que si on met 40 logements ça ne va changer pour autant la courbe"*

*"TerriSTORY permet de voir les choses ! C'est du concret"*

*« Jouer avec l'outil , notamment les citoyens et les associations. C'est un moyen d'acculturation important de la transition écologique !"*

*"un outil très utile et avec un grand potentiel! J'ai envie de le tester dès que j'ai un moment"*

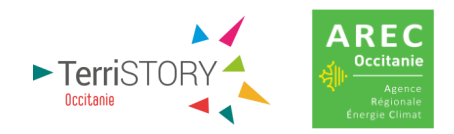

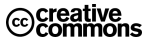

# **Un outil pour guider les collectivités : des enjeux aux actions !**

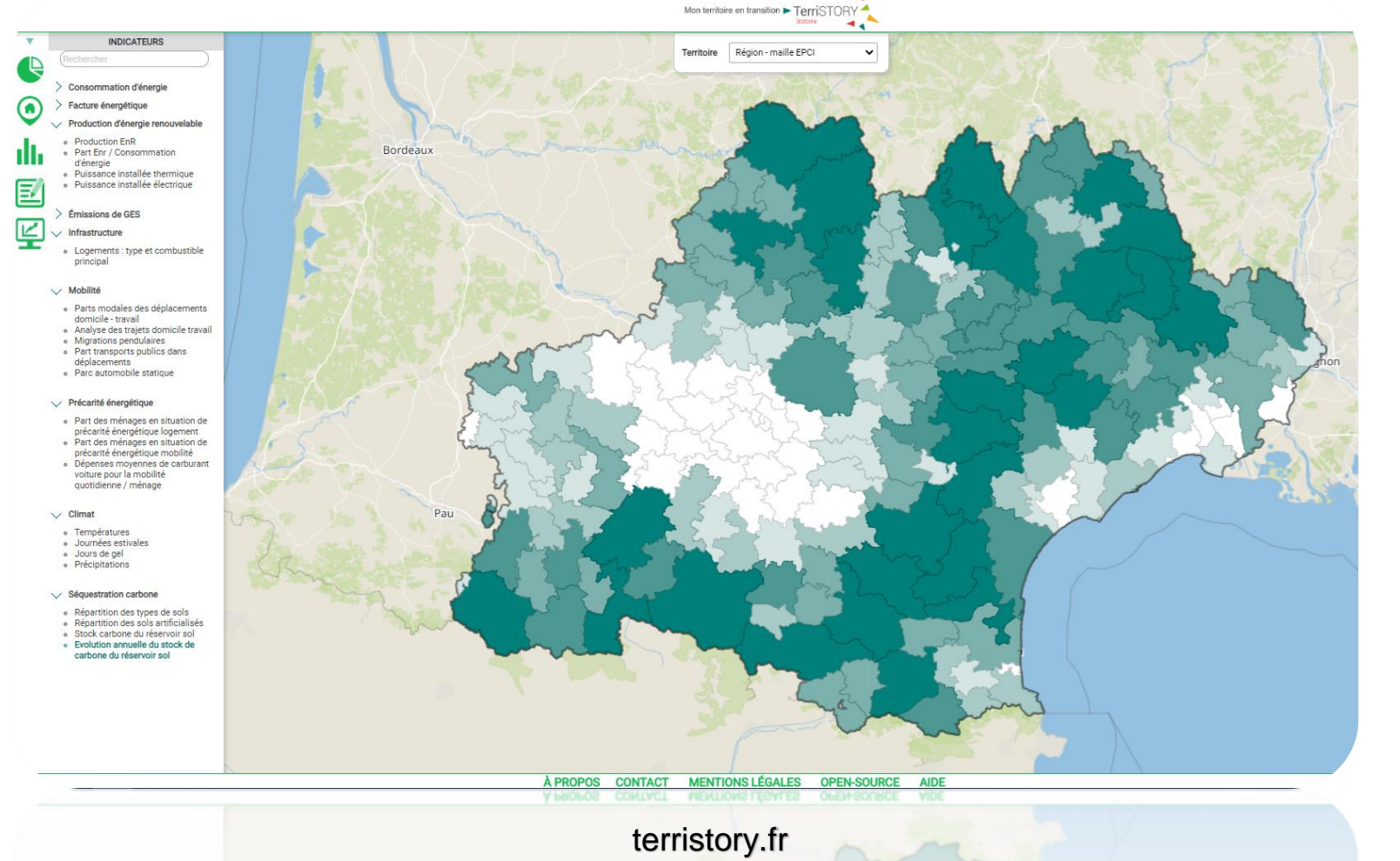

https://arec-occitanie.terristory.fr/

17

Ccreative<br>
© commons

➢ 16 mailles territoriales disponibles

➢ 33 indicateurs multi-thématiques

➢ 9 catégories d'indicateurs

➢ 11 installations géolocalisées

➢ 119 341 connexions depuis sa création en 2020

➢ 259 comptes actifs

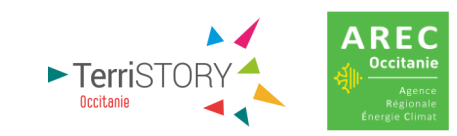

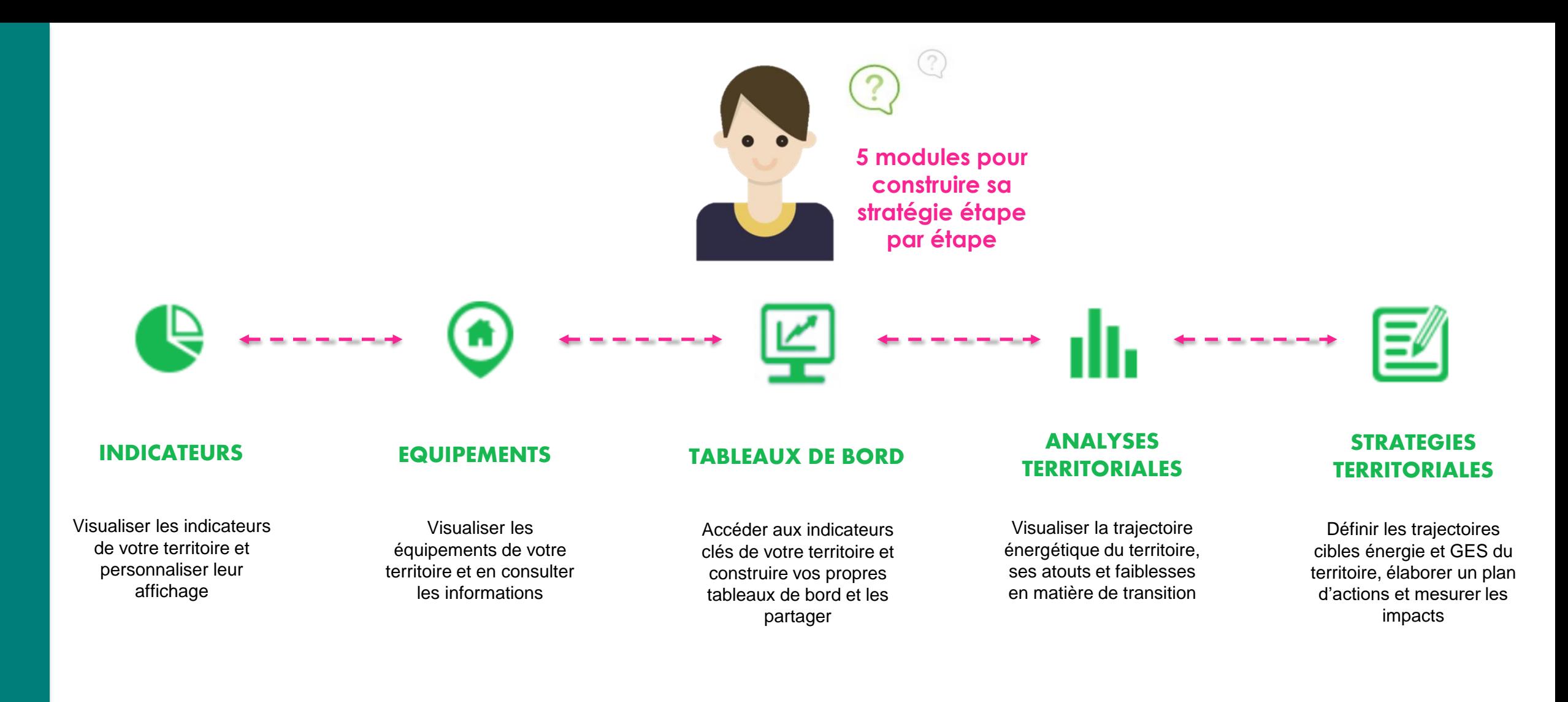

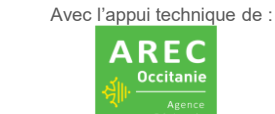

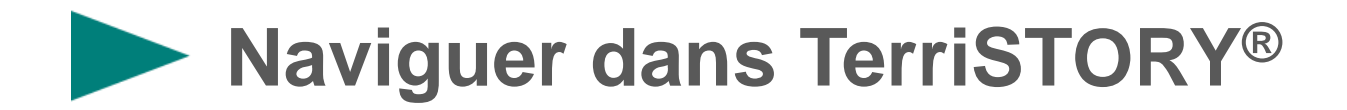

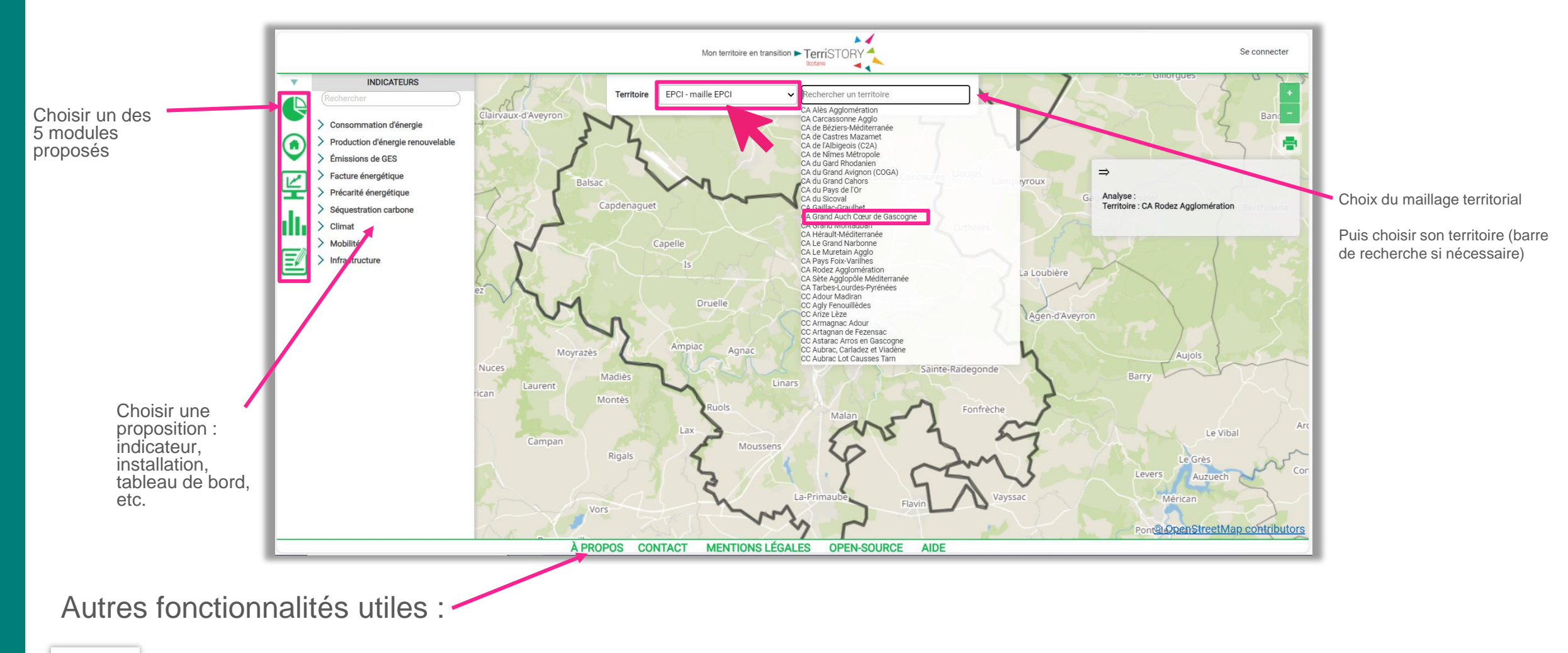

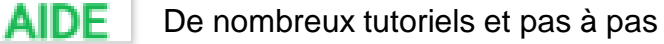

Avec l'appui technique de : **AREC** Occitanie

**CONTACT** Poser une question Des fonctionnalités en perpétuelle évolution !

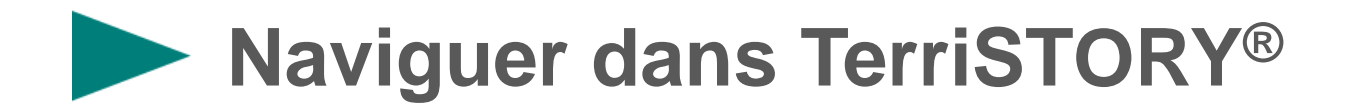

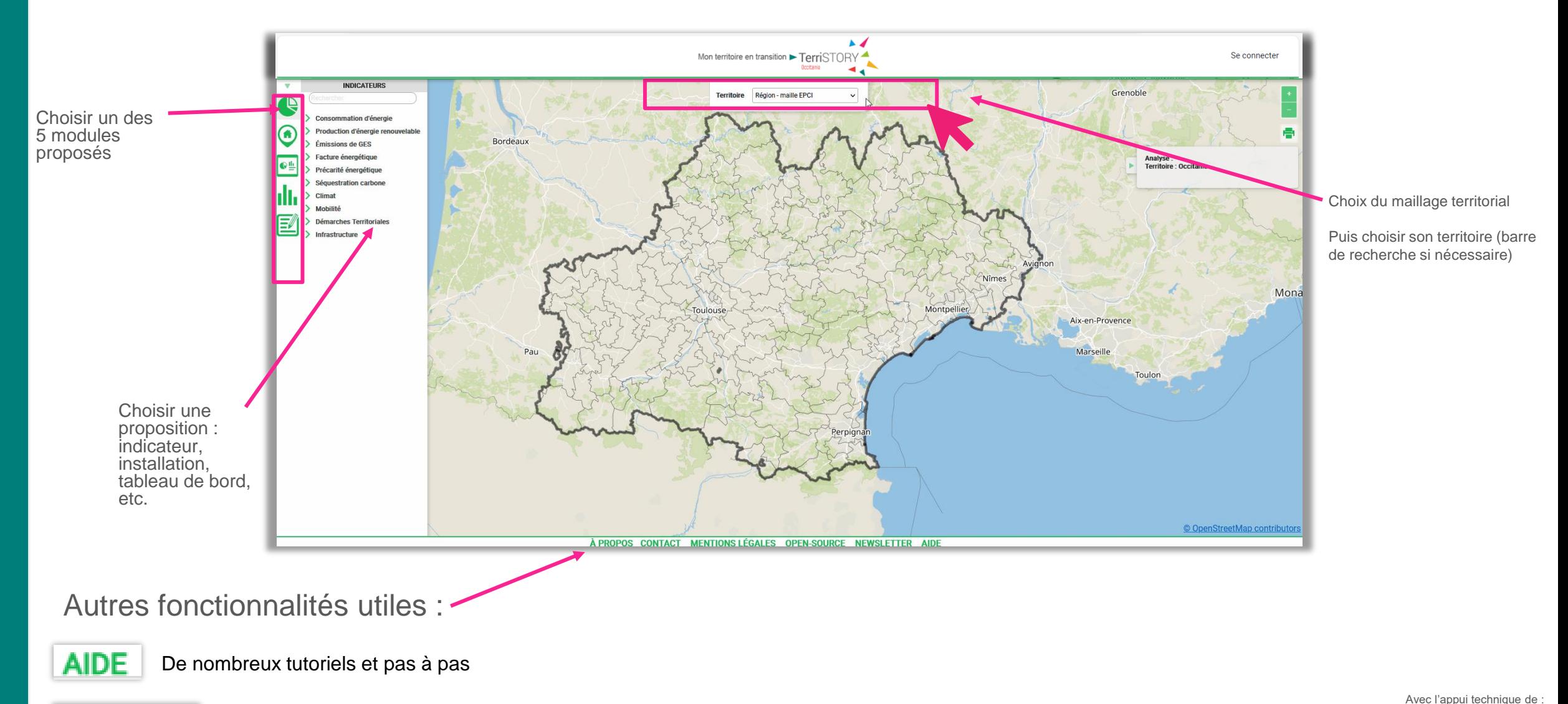

**CONTACT** Poser une question

Des fonctionnalités en perpétuelle évolution !

![](_page_15_Picture_4.jpeg)

![](_page_16_Figure_0.jpeg)

Avec l'appui technique de : **AREC** Occitanie

![](_page_17_Picture_0.jpeg)

## **Faire un état des lieux énergétique en 1 clic !**

- Un sous-menu pour visualiser l'ensemble des indicateurs disponibles pour le territoire
- Une trentaine d'indicateurs territoriaux multi thématiques pour :
	- appréhender les enjeux environnementaux et socio-économiques du territoire
	- identifier les enjeux et leviers prioritaires.

o Consommation d'énergie finale o Consommation d'énergie / hab ○ Consommation de gaz o Consommation d'électricité 똪 Production d'énergie renouvelable ○ Production EnR o Part Enr / Consommation d'énergie

**Rechercher** 

f

A

能

o Puissance installée thermique o Puissance installée électrique

**INDICATEURS** 

**Consommation d'énergie** 

- $\vee$  Émissions de GES
- o Émissions GES
- o Émissions GES / hab
- o Émissions GES / gaz
- o Émissions GES / scope

#### ← Facture énergétique

- · Facture énergétique
- o Facture énergétique / hab

#### **V** Précarité énergétique

- o Part des ménages en situation de précarité énergétique logement
- o Part des ménages en situation de précarité énergétique mobilité o Dépenses moyennes de
- carburant voiture pour la mobilité quotidienne / ménage

### $\vee$  Séquestration carbone o Répartition des types de sols

- o Répartition des sols artificialisés
- o Stock carbone du réservoir sol
- o Evolution annuelle du stock de carbone du réservoir sol

#### $\vee$  Climat

- o Températures
- o Journées estivales
- o Jours de gel
- o Précipitations

### v Mobilité

- o Parts modales des déplacements domicile - travail
- o Analyse des trajets domicile travail
- o Migrations pendulaires
- o Part transports publics dans déplacements
- o Parc automobile statique

### $\vee$  Infrastructure

○ Logements : type et combustible principal

![](_page_17_Figure_37.jpeg)

![](_page_17_Figure_39.jpeg)

![](_page_17_Picture_40.jpeg)

![](_page_17_Figure_41.jpeg)

![](_page_18_Picture_0.jpeg)

## **Quelles sont les données du module « Indicateurs »?**

![](_page_18_Figure_2.jpeg)

![](_page_18_Picture_235.jpeg)

![](_page_19_Figure_0.jpeg)

Avec l'appui technique de : **AREC** Occitanie

![](_page_20_Picture_0.jpeg)

## **Géolocaliser les installations d'un territoire**

![](_page_20_Picture_2.jpeg)

• Une dizaine d'indicateurs territoriaux multi thématiques pour :

×

• identifier les potentiels et localiser les installations pour connaître son territoire

### **Site potentiel EnR**  $\Box$  Friche

**Installations ENR** 

bois □ Géothermie

### **Mobilités alternatives**

 $\Box$  Installations de distribution d'Hydrogène (H2) □ Installations de Recharge de Véhicules Électriques (IRVE)  $\Box$  Installations GnV □ Zones covoiturage

**EQUIPEMENTS** 

Chaufferies et cogénérations

 $\Box$  Installation de méthanisation

Mâts éoliens terrestres

 $\vee$  Réseaux

能

Réseaux de chaleur et de froid Tracés des réseaux de chaleur

- CC des Terres du Lauragais Code insee: 31002 Hateur max: 126 Hauteur du mât : 80 Puissance unitaire nominale: 2.05 État du mât (construction) : CO Date de production : Fn service : OUL Nom du parc : LAUR EOLE **Commune: Aignes** Nb (1/5): 1 État du mât : En fonctionnement CC des Terres du Lauragais Code insee: 31100 Hateur max: 126
- Hauteur du mât : 80 Puissance unitaire nominale: 2.05 État du mât (construction) : CO Date de production : En service : OUI

Castelnaudary

![](_page_20_Figure_12.jpeg)

 $\Rightarrow$ 

 $\Rightarrow$ 

![](_page_20_Picture_13.jpeg)

Analyse : Mâts éoliens terrestres

**Territoire: Occitanie** 

![](_page_20_Picture_14.jpeg)

 $\perp$  2

![](_page_21_Picture_0.jpeg)

## **Quelles sont les données du module « Equipement »?**

![](_page_21_Picture_2.jpeg)

![](_page_21_Picture_3.jpeg)

 $\overline{\mathbf{v}}$ 

 $\Box$  Chaufferie bois  $\Box$  Géothermie Installation de méthanisation  $\Box$  Mâts éoliens terrestres

### **Mobilités alternatives** 잎

□ Installations de distribution d'Hydrogène (H2) Installations de Recharge de Véhicules Électriques (IRVE)  $\Box$  Installations GnV

E  $\vee$  Réseaux

db,

Réseaux de chaleur et de froid Réseau de Chaleur (linéaire)

![](_page_21_Picture_175.jpeg)

![](_page_22_Figure_0.jpeg)

![](_page_22_Picture_1.jpeg)

![](_page_23_Picture_0.jpeg)

![](_page_23_Figure_1.jpeg)

## **1. Un menu Tableaux de bord standardisés :**

Une fiche de synthèse proposant une autre vision des indicateurs énergie / climat avec des éléments structurants mis en forme.

### **2. Un tableau de bord « sur mesure » :**

- 100% personnalisable en fonction de vos besoins
- accessible si vous avez un compte et êtes connectés
- une fois le territoire sélectionné, vous pouvez ajouter des indicateurs (ceux disponibles dans TerriSTORY) , choisir un visuel graphique associé et les regrouper par thématique
- enregistrer pour visualiser le tableau de bord et il apparait dans le menu du tableau de bord sous le titre que vous lui avez donné.
- vous pouvez aussi modifier les tables

![](_page_23_Picture_10.jpeg)

![](_page_23_Picture_11.jpeg)

![](_page_24_Figure_0.jpeg)

226

2012-02 **Années** 

2013  $\frac{\partial}{\partial \varphi_{\mathbf{A}}}$  **AREC** Occitanio

![](_page_25_Picture_0.jpeg)

# **TABLEAUX DE BORD**

- $\vee$  Tableaux de bord disponibles pour le territoire sélectionné
	- o Indicateurs clés
	- o CAE (Référentiel Label Climat Air Energie)
	- o CRTE (contrat au service des territoires)
	- o Tableau thématique : EnR
	- o Tableau thématique : Mobilité
	- o Tableau thématique : Climat
	- o Plan climat-air-énergie territorial
- Mes tableaux de bord
- Création d'un tableau de bord

![](_page_25_Figure_12.jpeg)

Dépenses moyennes de carburant voiture pour la mobilité quotidienne / ménage

![](_page_26_Picture_0.jpeg)

![](_page_26_Picture_22.jpeg)

Les fiches didactiques pour une analyse guidée des indicateurs et le lien avec les leviers d'actions.

Le simulateur pour tester l'impact des actions (énergétique, carbone, facture énergétique).

![](_page_26_Picture_4.jpeg)

![](_page_27_Picture_0.jpeg)

**Simulateur pour évaluer "rapidement" des actions** (impact sur les consommations, GES, facture énergétique)

### **Simulateur**

*Objectif :* donner les ordres de grandeur d'impacts associés aux principaux leviers de la mobilité

## ❖ **Covoiturage**

![](_page_27_Picture_5.jpeg)

# **Tableau de bord « Suivi du PCAET »**

Suivi de la trajectoire PCAET Émissions de GES

### ميما **TABLEAUX DE BORD**

- V Tableaux de bord disponibles pour le territoire sélectionné
	- o Indicateurs clés
	- o CAE (Référentiel Label Climat Air Energie)
	- CRTE (contrat au service des territoires)
	- o Tableau thématique : EnR
	- o Tableau thématique : Mobilité
	- o Tableau thématique : Climat
	- o Plan climat-air-énergie territorial

![](_page_28_Figure_11.jpeg)

![](_page_28_Picture_102.jpeg)

![](_page_28_Picture_13.jpeg)

#### Objectifs en kteqco2 et en % par rapport à l'année de référence

![](_page_29_Figure_0.jpeg)

Avec l'appui technique de : **AREC** Occitanie

![](_page_30_Picture_0.jpeg)

**Se situer par rapport aux autres territoires : indicateurs de référence pour se comparer**

![](_page_30_Picture_2.jpeg)

**Synthèse de 5 indicateurs territoriaux pour se comparer :**

Permet de se situer par rapport aux territoires du même type :

- **en vert** : mon territoire est plus performant que la médiane

- **en orange** : mon territoire est moins performant que la médiane

![](_page_30_Figure_7.jpeg)

**Indicateurs territoriaux :**

- Emissions de GES / hab
- Consommation d'énergie / hab
- Part d'ENR dans la consommation
- Part d'utilisation des transports publics
- Facture énergétique / hab

![](_page_30_Picture_14.jpeg)

# **Module Analyses territoriales**

## **Se situer par rapport aux autres territoires**

![](_page_31_Figure_2.jpeg)

## **Suivi des flux :**

• Diagramme de Sankey sur les flux énergétiques (mailles EPCI et région uniquement)

### **Suivis de trajectoires dans le temps :**

- Trajectoire énergétique (par secteur, usages,
- type d'énergie…)
- Trajectoire carbone (idem)

![](_page_31_Figure_9.jpeg)

Évolution de la production EnR (en GWh)

![](_page_31_Figure_11.jpeg)

![](_page_31_Figure_12.jpeg)

![](_page_31_Picture_13.jpeg)

![](_page_32_Figure_0.jpeg)

![](_page_32_Picture_1.jpeg)

![](_page_33_Picture_0.jpeg)

**Construire sa stratégie territoriale**

- *Module adapté au périmètre des EPCI (PCAET)*
- *Interface en cours d'évolution*

![](_page_33_Figure_4.jpeg)

## **1. Définir des trajectoires cibles**

- Saisir la(les) trajectoire(s) cible(s) jusqu'en 2050 (émissions de gaz à effet de serre, consommation d'énergie ou production d'EnR)
	- Saisir un plan d'actions (production ENR, rénovation des bâtiments et la mobilité durable)

**2. Identifier l'impact socio-économique et environnemental de vos actions**

## **3. Partager votre stratégie**

- Enregistrer les trajectoires et plans d'actions saisis
- Exporter les données de diagnostic climat-air-énergie territorial et les impacts de la stratégie territoriale dans un format compatible avec le cadre de dépôt PCAET de l'ADEME.

**Comparer les objectifs visés par votre territoire avec ceux atteints en remplissant votre plan d'actions TerriSTORY®**

![](_page_33_Picture_13.jpeg)

![](_page_34_Picture_0.jpeg)

### • **1- Définir des trajectoires cibles = les objectifs**

Ajouter des trajectoires énergie-climat

- **Energie consommée** (GWh ou %)
- **EnR produite** (GWh ou %)
- **Emissions de GES** (kteqCO2 ou %)
- **1. Consulter les valeurs de référence** *(historique ORCEO)* **2. Consulter ou modifier les trajectoire cible** *(pour l'année* 
	- *souhaitée, déplacer le point sur le graphique pour ajuster l'objectif)*
	- **3. Consulter ou modifier la valeur** de l'objectif dans le tableau
- **4. Convertir l'unité** de l'objectif *(passer du mode valeur au %)*
- **5. Comparer l'objectif à la trajectoire REPOS** *(Région à énergie positive en %)* **5**

![](_page_34_Figure_11.jpeg)

**1**

**2**

**3**

**4**

**Module Stratégie territoriale**

## • **2- Saisir un plan d'actions et en mesurer les impacts**

![](_page_35_Picture_3.jpeg)

### 5 types d'actions : **25 leviers transverses aux défis environnementaux**

Sobriété et rénovation des bâtiments (résidentiel ou tertiaire)

- Changement de chaudière à fioul (résidentiel ou tertiaire)
- Changement de chaudière à gaz (résidentiel ou tertiaire)
- Autres conversions d'équipement de chauffage (résidentiel ou tertiaire)
- Motorisation alternative pour les transports en commun
- Réduction des déplacements domicile-travail
- Covoiturage
- Vélo

Réduction consommation énergétique (industrie ou agriculture) Réduction des émissions GES non-énergétiques (industrie ou agriculture)

OOO Réseaux de chaleur (résidentiel, tertiaire ou industrie) **OOO** Chaufferies bois (résidentiel, tertiaire ou industrie)

- Production d'électricité renouvelable *(centrales hydroélectrique, solaire photovoltaïque, éolien, méthanisation)*
- Production thermique renouvelable *(réseau de chaleur, solaire thermique)*

![](_page_36_Picture_0.jpeg)

## • **2- Saisir un plan d'actions et en mesurer les impacts**

### 5 types d'actions :

![](_page_36_Figure_3.jpeg)

- **Saisir les paramètres** de dimensionnement de l'action pour le(s) année(s) correspondante(s) **1**
- **Lancer** le calcul pour mesurer les impacts des actions **2**
- **Export** Excel au format Cadre de Dépôt ADEME **3**
- **Export** Excel des données et paramètres de calcul **4**
- **5 Réinitialiser** la saisie du plan d'actions **5**

![](_page_36_Picture_92.jpeg)

![](_page_37_Picture_0.jpeg)

## 2- Saisir un plan d'actions et en mesurer les > Impacts énergétiques

![](_page_37_Figure_2.jpeg)

![](_page_38_Picture_0.jpeg)

2- Saisir un plan d'actions et en mesurer les > Impacts économiques

▪ Les impacts économiques du plan d'actions saisi sont représentés pour :

![](_page_38_Figure_3.jpeg)

![](_page_38_Picture_4.jpeg)

**Des tutos papier et vidéos pour vous aider à naviguer et**  à mobiliser les fonctionnalités **[Premiers pas](https://auvergnerhonealpes.terristory.fr/pdf/auvergne-rhone-alpes/interface.pdf)** 

![](_page_39_Picture_1.jpeg)

# **Les tutoriels disponibles**

![](_page_39_Figure_3.jpeg)

# **Programme**

![](_page_40_Picture_1.jpeg)

*Jérôme LLOBET, ADEME Occitanie Claire RUSCASSIE, AREC Occitanie*

![](_page_40_Picture_3.jpeg)

Présentation de la plateforme *Isabelle ESTEULLE, AREC Occitanie*

![](_page_40_Picture_5.jpeg)

*Les conditions générales d'utilisation de TerriSTORY Occitanie Isabelle ESTEULLE, AREC Occitanie*

*En support pour le bon déroulé du webinaire : Valérie HEMAT et Emilie DUFRESNE, AREC Occitanie*

# **LES CONDITIONS GÉNÉRALES D'UTILISATION**

![](_page_41_Picture_1.jpeg)

### Vous êtes autorisé à :

Partager - copier, distribuer et communiquer le matériel par tous moyens et sous tous formats

L'Offrant ne peut retirer les autorisations concédées par la licence tant que vous appliquez les termes de cette licence.

**4.0 : Attribution - Pas de Modification 4.0 International (CC BY-ND 4.0)**

### Selon les conditions suivantes :

Attribution - Vous devez créditer l'Œuvre, intégrer un lien vers la licence et (†) indiquer si des modifications ont été effectuées à l'Oeuvre. Vous devez indiquer ces informations par tous les moyens raisonnables, sans toutefois suggérer que l'Offrant vous soutient ou soutient la façon dont vous avez utilisé son Oeuvre.

![](_page_41_Picture_8.jpeg)

**Utilisation avec attribution (logo)**

Pas de modifications - Dans le cas où vous effectuez un remix, que vous  $\left( \equiv \right)$ transformez, ou créez à partir du matériel composant l'Oeuvre originale, vous n'êtes pas autorisé à distribuer ou mettre à disposition l'Oeuvre modifiée.

Pas de restrictions complémentaires - Vous n'êtes pas autorisé à appliquer des conditions légales ou des mesures techniques qui restreindraient légalement autrui à utiliser l'Oeuvre dans les conditions décrites par la licence.

<https://creativecommons.org/licenses/by-nd/4.0/deed.fr> [https://arec-occitanie.terristory.fr/mentions\\_legales\\_cgu](https://arec-occitanie.terristory.fr/mentions_legales_cgu)

![](_page_41_Picture_13.jpeg)

![](_page_42_Picture_0.jpeg)

**Vous connaissez des personnes qui pourraient être intéressées ? Partagez les prochaines dates !**

![](_page_42_Picture_2.jpeg)

![](_page_42_Picture_3.jpeg)

Avec l'appui technique de AREC **Occitan** 

# **MERCI... ET À BIENTÔT SUR TERRISTORY®**

![](_page_43_Picture_1.jpeg)

**Une question ou une proposition**

**vous pouvez nous écrire ici : [terristory@arec-occitanie.fr](mailto:terristory@arec-occitanie.fr)**

**www.arec-occitanie.fr**